**Dipl.-Ing. (FH) Markus Öhlenschläger**

# Lastabtrag

# Komfortable Weiterleitung von Lagerreaktionen in der mb WorkSuite

Häufig wird im Rahmen der statischen Berechnung das Tragwerk in separate Bauteile gegliedert, getrennt berechnet und nachgewiesen. Zur Abbildung des Lastflusses im Tragwerk werden die Lagerreaktionen als Belastungen für die folgenden Bauteile benötigt. Somit stellt bei dieser Art der Tragwerksbearbeitung die Weiterleitung von Lagerreaktionen eine wichtige und wesentliche Aufgabe dar. Genau für diese Aufgabe bietet die mb WorkSuite den Lastabtrag an. Er ermöglicht eine sichere und schnelle Weiterleitung von Lagerreaktionen im Tragwerk.

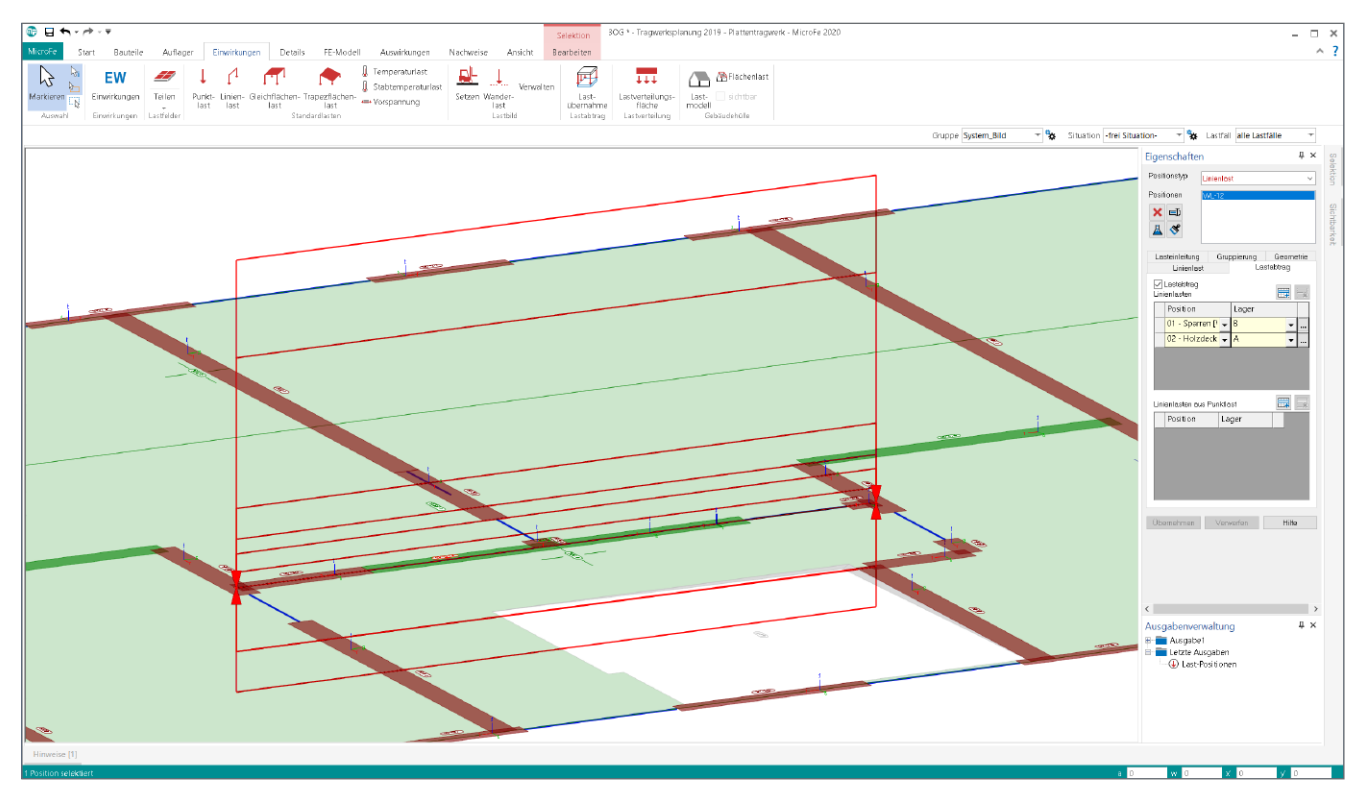

Bild 1. Linienlast im MicroFe 2D Platten-Modell mit zwei Lastabträgen

Mit dem Lastabtrag werden dauerhafte Verbindungen zwischen Bauteilen hergestellt. Alle Lagerreaktionen eines Bauteils werden als Belastungen auf das im Lastfluss folgende Bauteil übertragen. Dank der Verbindung werden die einzelnen Lastwerte innerhalb des Lastabtrages bei jeder Änderung automatisiert aktualisiert.

Innerhalb der FE-Berechnungen mit MicroFe kann der Lastabtrag bei jeder Punkt- oder Linienlast genutzt werden. Darüber hinaus kann in einer Lastposition der Lastabtrag gemeinsam mit manuell eingetragenen Lastordinaten verwendet werden.

Für die BauStatik-Positionen kann ebenfalls der Lastabtrag genutzt werden. Eine kombinierte Verwendung von manuell eingetragenen Lasten und einem oder mehreren Lastabträgen ist auch in der BauStatik möglich.

Auf der einen Seite zeichnet sich der Lastabtrag durch eine automatisierte Aktualisierung aus, auf der anderen Seite auch durch vielfältige Möglichkeiten des Eingriffs und der Steuerung.

Im Folgenden werden die Möglichkeiten mit dem Lastabtrag in der mb WorkSuite ausführlich beschrieben.

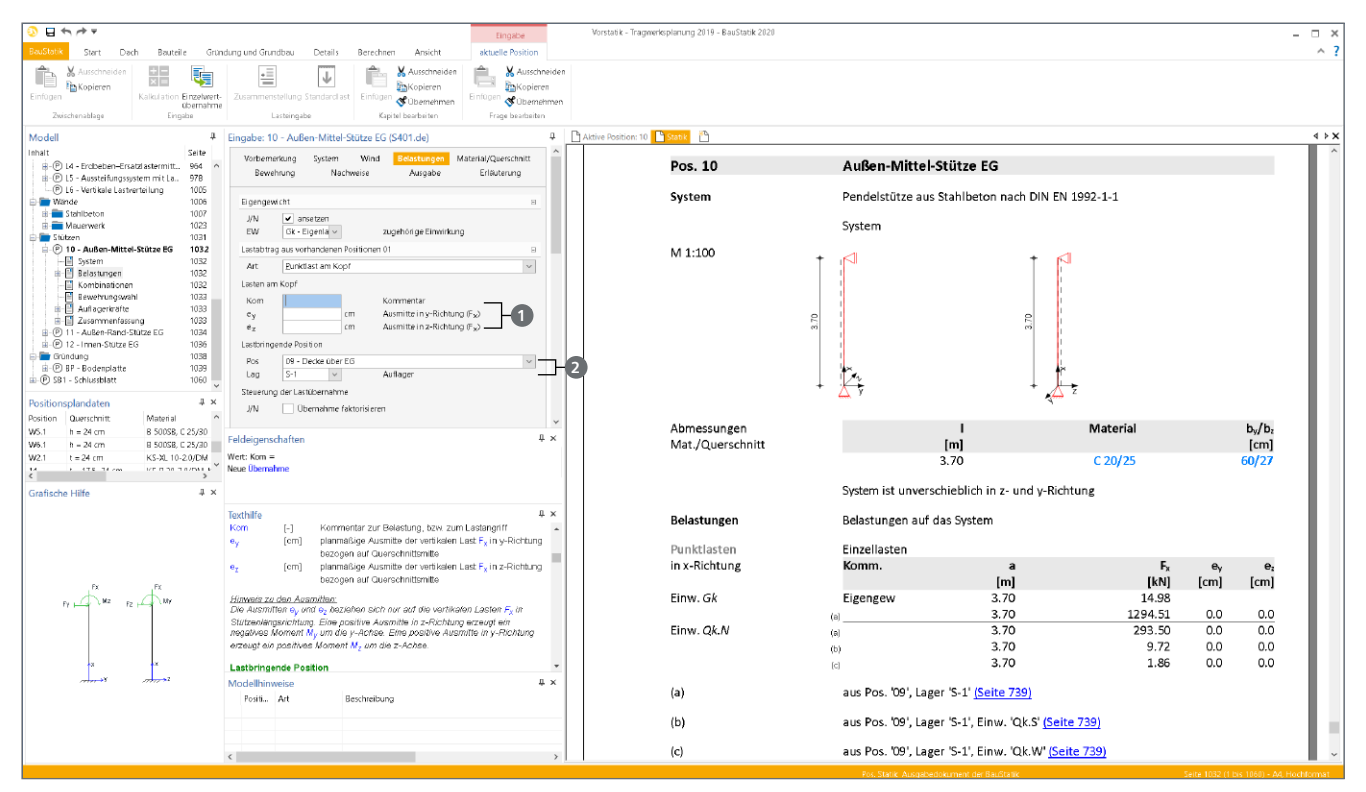

Bild 2. Lastabtrag in BauStatik-Position

#### **Lastabtrag erzeugen**

Der Lastabtrag gliedert sich, wie die manuelle Lasteingabe ebenfalls, in die Definition des Lastangriffes und der Lastordinaten.

# **MicroFe und EuroSta**

Über die Eigenschaften der Punkt- und Linienlast-Positionen in MicroFe und EuroSta 2D und 3D Modellen ist der Lastabtrag zu erreichen (siehe Bild 1). Das gleichnamige Register "Lastabtrag" kann parallel zu manuellen Lasteingaben im Register "Linien- oder Punktlast" verwendet werden. Über die geometrische Anordnung der Last-Position im FE-Modell wird der Lastangriff festgelegt.

Wichtige Grundlage für den Lastabtrag zwischen BauStatik-Positionen und MicroFe-Modellen ist die Einbindung des MicroFe-Modells in das Statik-Dokument mit dem BauStatik-Modul "S019 MicroFe und EuroSta einfügen".

## **BauStatik und CoStruc**

Wird in der BauStatik eine CoStruc- oder BauStatik-Position aktiviert, ermöglicht das Kapitel "Belastungen" die Definition von Lastabträgen (siehe Bild 2). Vergleichbar zu den manuellen Lasteingaben sind auch bei einem Lastabtrag zuerst der Lastangriff **1** und in der Folge die Lastordinaten **2** festzulegen.

#### **Umrechnung im Lastabtrag**

Grundsätzlich erfolgt der Lastabtrag in der mb WorkSuite einheitentreu. Damit ist gemeint, dass z.B. bei Definition einer Linienlast mit der Einheit "kN/m" nur Linienlager zum Lastabtrag angeboten werden, da diese ihre Lagerreaktionen ebenfalls in "kN/m" zur Übernahme anbieten. Diese Strategie reduziert die möglichen Belastungsquellen bei der Übernahme und erhöht gleichzeitig die Sicherheit bei der Anwendung. Trotzdem gibt es immer wieder Fälle bei den täglichen Aufgaben des Tragwerksplaners, die eine Umrechnung im Lastabtrag von z.B. "kN" zu "kN/m" erfordern.

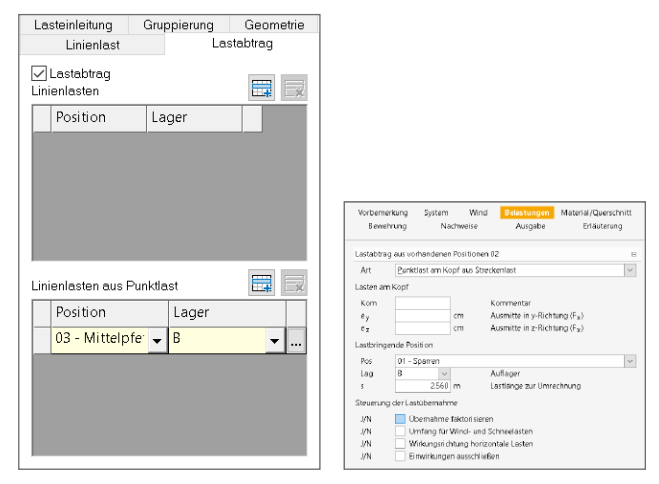

Bild 3. Umrechnungen im Lastabtrag; links MicroFe, rechts BauStatik

Bei der Umrechnung von Lagerreaktionen aus Punktlagern zur Lastdefinition einer Linienlast wird der vorliegende Lastwert in "kN" über die im Lastangriff definierte Lastlänge durch Division zu "kN/m" umgerechnet.

Im umgekehrten Anwendungsfall, bei der Umrechnung von Lagerreaktionen aus Linienlagerungen von "kN/m" zu Punktlasten in "kN", ist durch den Anwender die zur Umrechnung gewünschte Lastlänge einzutragen, siehe Bild 3 rechts.

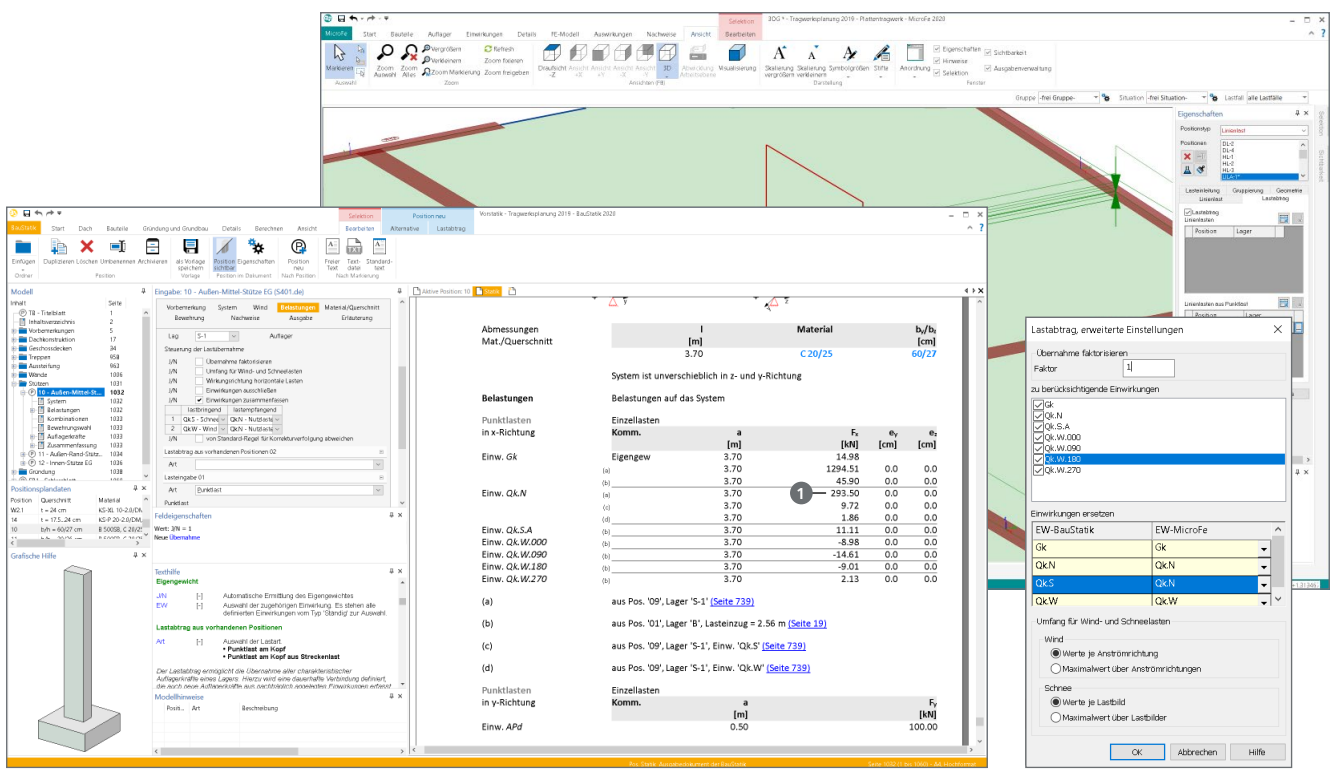

Bild 4. Einwirkungen zusammenfassen in BauStatik (links) und MicroFe (rechts)

# **Einwirkungen Zusammenfassen**

Eine weitere Möglichkeit in den Lastabtrag einzugreifen bietet die Option, Einwirkungen zusammenzufassen. In Bild 4 (links) ist für die Option ein Beispiel aufgeführt. Durch den Lastabtrag wird für die Einwirkung "Qk.N" ein Lastwert von "293,50 kN" übertragen **<sup>1</sup>** . Für die Einwirkung "Qk.S" wird zusätzlich "9,72 kN" übertragen. In der Zielposition, die diese Lasten erhält, erhöht sich normkonform der Kombinationsaufwand, ob z.B. die "9,72 kN" vorhanden sind und ob diese ggf. durch den Kombinationsbeiwert auf 50% reduziert werden. Mit dem Zusammenfassen wird somit der Kombinationsaufwand reduziert. Gerade bei solchen Lastkonstellationen ist dies eine interessante und ingenieurgemäße Vereinfachung.

### **Umfang für Wind- und Schneelasten**

In der Regel ermitteln die Module zur Wind- und Schneelastermittlung in der BauStatik und in MicroFe mehrere Lastfälle oder Einwirkungen für die Lastansätze. Somit wird z.B. erreicht, dass für den Windangriff je Wirkungsrichtung die Lastordinaten getrennt durch das Tragwerk geleitet werden können.

Für manche Anwendungsfälle in der Tragwerksplanung ist diese getrennte Weiterleitung nicht erforderlich. Mit einem Klick kann erreicht werden, dass ab diesem Lastabtrag nur noch der maximale Lastwert weitergeleitet wird.

### **Einwirkungen ausschließen**

Grundsätzlich werden durch den Lastabtrag alle Lagerreaktionen des gewählten Lagers der Quellposition einwirkungstreu und auf charakteristischem Lastniveau weitergeleitet. Somit ist sichergestellt, dass im Zuge der Lastweiterleitung im Tragwerk bei jeder Berechnung die ungünstige Laststellung und Kombination bestimmt werden kann. Der Lastabtrag umfasst im Standardfall alle Einwirkungen. Durch die Korrekturverfolgung werden nicht nur bei Änderungen die Lastordinaten aktualisiert, sondern es werden auch neu hinzugefügte Einwirkungen mit erfasst.

|                                            | Vorbemerkung                                           |                    | System                                         | Wind | <b>Belastungen</b>                                   |  | Material/Querschnitt |  |  |  |
|--------------------------------------------|--------------------------------------------------------|--------------------|------------------------------------------------|------|------------------------------------------------------|--|----------------------|--|--|--|
|                                            | Bewehrung                                              |                    | Nachweise                                      |      | Ausgabe                                              |  | Erläuterung          |  |  |  |
|                                            | Steuerung der Lastübernahme                            |                    |                                                |      |                                                      |  |                      |  |  |  |
| J/N<br>Übernahme faktorisieren             |                                                        |                    |                                                |      |                                                      |  |                      |  |  |  |
| J/N                                        |                                                        |                    | Umfang für Wind- und Schneelasten              |      |                                                      |  |                      |  |  |  |
| J/N<br>Wirkungsrichtung horizontale Lasten |                                                        |                    |                                                |      |                                                      |  |                      |  |  |  |
| J/N                                        | Einwirkungen ausschließen                              |                    |                                                |      |                                                      |  |                      |  |  |  |
| Name <sub>1</sub>                          |                                                        | Ok.W - Wind $\sim$ |                                                |      |                                                      |  |                      |  |  |  |
| J/N<br>↓ Einwirkungen zusammenfassen       |                                                        |                    |                                                |      |                                                      |  |                      |  |  |  |
|                                            | lastbringend                                           |                    | lastempfangend                                 |      |                                                      |  |                      |  |  |  |
| 1                                          |                                                        |                    | Ok.S - Schnee $\vee$   Ok.N - Nutzlaste $\vee$ |      |                                                      |  |                      |  |  |  |
| 2                                          | Ok.W - Wind $\vert \vee \vert$ Ok.N - Nutzlaste $\vee$ |                    |                                                |      |                                                      |  |                      |  |  |  |
| J/N                                        |                                                        |                    |                                                |      | von Standard-Regel für Korrekturverfolgung abweichen |  |                      |  |  |  |

Bild 5. Ausschluss von Einwirkungen

Auch an dieser Stelle erlaubt die mb WorkSuite einen Eingriff durch den Tragwerksplaner. Mit der Option "Einwirkungen ausschließen" können, wie der Name anzeigt, gezielt einzelne Einwirkungen von der Weiterleitung ausgeschlossen werden. Diese Option kann sowohl in der BauStatik als auch in MicroFe angewendet werden.

Der Vorteil bei dem expliziten Ausschließen von Einwirkungen liegt darin, dass trotzdem neu hinzukommende Einwirkungen mit beim Lastabtrag erfasst werden.

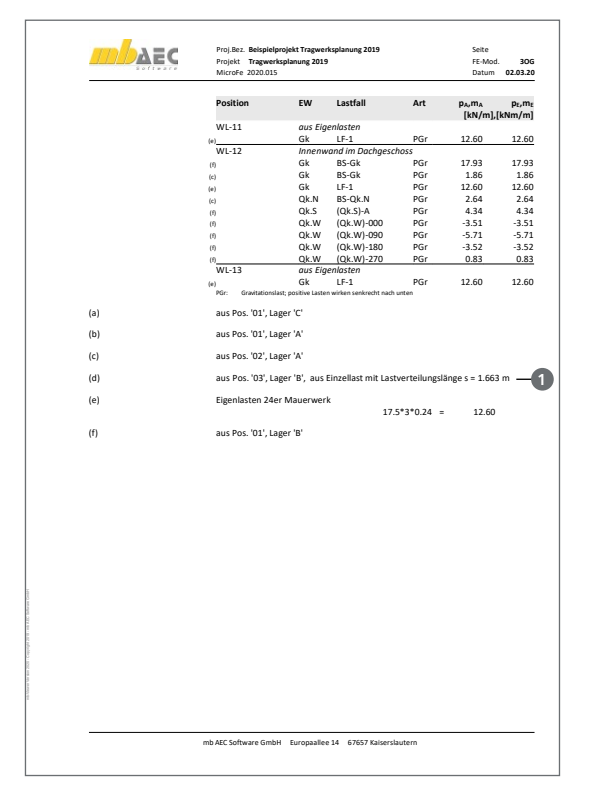

Bild 6. Ausgaben in MicroFe (links) und BauStatik (rechts)

# **Dokumentation des Lastabtrages**

Ebenso wichtig wie der Lastabtrag selbst ist für den Arbeitsablauf auch die Dokumentation im Statik-Dokument. Wie Bild 6 zeigt, erhält der Tragwerksplaner automatisiert von MicroFe, EuroSta, CoStruc und BauStatik eine nachvollziehbare Dokumentation. Die Fußnoten (a) bis (f) zeigen die Quelle der Belastungen mit Positionsnummer und Lagername inklusive aller möglichen Umrechnungen **<sup>1</sup>** oder Zusammenfassungen von Einwirkungen **<sup>2</sup>** .

# **Runden im Lastabtrag**

Über die Rundungsregeln in der mb WorkSuite können Lastwerte aus den Lagerreaktionen der Bauteilbemessungen für den Lastabtrag auch gerundet werden.

| Vorbemerkung                                                  |              | System                                       | Wind      | <b>Belastungen</b>                             | Material/Querschnitt |   |  |  |  |
|---------------------------------------------------------------|--------------|----------------------------------------------|-----------|------------------------------------------------|----------------------|---|--|--|--|
| Bewehrung                                                     |              |                                              | Nachweise | Ausgabe                                        | Erläuterung          |   |  |  |  |
|                                                               |              | Steuerung der Lastübernahme                  |           |                                                |                      |   |  |  |  |
| Übernahme faktorisieren<br>J/N                                |              |                                              |           |                                                |                      |   |  |  |  |
| J/N                                                           |              | Umfang für Wind- und Schneelasten            |           |                                                |                      |   |  |  |  |
| J/N                                                           |              | Wirkungsrichtung horizontale Lasten          |           |                                                |                      |   |  |  |  |
| J/N                                                           |              | Einwirkungen ausschließen                    |           |                                                |                      |   |  |  |  |
| J/N                                                           |              | Einwirkungen zusammenfassen<br>✔             |           |                                                |                      |   |  |  |  |
|                                                               | lastbringend |                                              |           | lastempfangend                                 |                      |   |  |  |  |
| 1                                                             |              |                                              |           | Ok.S - Schned $\vee$   Ok.N - Nutzlastd $\vee$ |                      |   |  |  |  |
| 2                                                             |              | Ok.W - Wind $\sim$   Ok.N - Nutzlaste $\sim$ |           |                                                |                      |   |  |  |  |
| J/N<br>√ von Standard-Regel für Korrekturverfolgung abweichen |              |                                              |           |                                                |                      |   |  |  |  |
| Regel                                                         |              | Fine Nachkommastelle<br>$\checkmark$         |           |                                                |                      |   |  |  |  |
| Lastabtrag (                                                  |              |                                              |           | Standard (Drei Nachkommastellen)               | ⊟                    |   |  |  |  |
| Art                                                           |              |                                              |           | Drei Nachkommastellen                          |                      |   |  |  |  |
|                                                               |              | ✔                                            |           | Eine Nachkommastelle                           | $\checkmark$         |   |  |  |  |
| Lasteingabe <del>o i</del>                                    |              |                                              |           |                                                |                      | ⊟ |  |  |  |

Bild 7. Runden im Lastabtrag

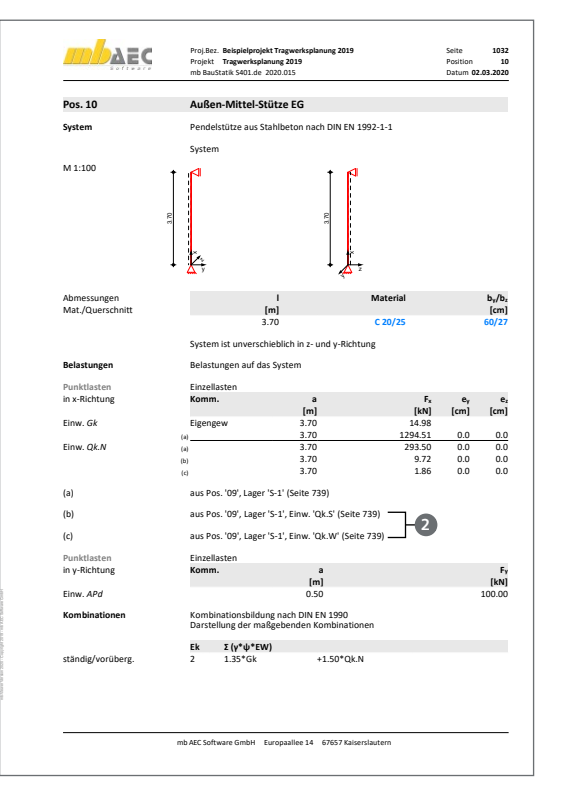

Die Rundungsregeln werden über die BauStatik, Register "Berechnen", Schaltfläche "Übernahme runden" verwaltet. Somit können Neuberechnungen durch den Lastabtrag vermieden werden, wenn z.B. durch Veränderungen in der Bauteilbemessung Lagerreaktionen nur geringe Abweichungen erhalten.

# **Fazit**

Für die meisten Weiterleitungen von Lagerreaktionen als Belastungen in der Tragwerksplanung stellt der Lastabtrag die erste Wahl dar. Er überzeugt nicht nur durch seine einfache und sichere Anwendung, sondern auch durch seine gut lesbare und praxistaugliche Dokumentation.

Dipl.-Ing. (FH) Markus Öhlenschläger mb AEC Software GmbH mb-news@mbaec.de